МУНИЦИПАЛЬНОЕ БЮДЖЕТНОЕ ОБРАЗОВАТЕЛЬНОЕ УЧРЕЖДЕНИЕ ДОПОЛНИТЕЛЬНОГО ОБРАЗОВАНИЯ «РАЙОННЫЙ ЦЕНТР ДЕТСКОГО ТВОРЧЕСТВА» (структурное подразделение «Дом творчества «Журавушка)

# Конспект занятия на тему:

# «Манипулятор «мышь». «Рабочий стол», папки, файлы, ярлыки. «Корзина» (часть 1)

Возраст обучающихся: 7-11 лет

Год обучения: первый

Разработал: педагог дополнительного образования Микулина Юлия Тенгизовна

Гатчина 2020 год

### Пояснительная записка

Занятие на тему «Манипулятор «мышь». «Рабочий стол», папки, файлы, ярлыки. «Корзина» (часть 1) является начальным этапом в изучении раздела «Операционная система Windows» темы «Манипулятор «мышь». «Рабочий стол», папки, файлы, ярлыки. «Корзина». Его проведение имеет свою актуальность при начальном изучении обучающимися компьютерных технологий. В теоретической части занятия ребята узнают об истории развития компьютерной мыши. Наглядно увидят различные ее модели от старых до современных, смогут провести их сравнение. На практической части занятия ребята продолжат отрабатывать умения по работе с мышью. При решении интеллектуальной разминки актуализируют свои знания по комплектующим компьютера, вспомнят или повторят их названия. Вторая практическая часть занятия даст ребятам представления об операционной системе Windows, познакомит с понятиями «Рабочий стол», папки, файлы, ярлыки. «Корзина».

Содержание занятия предназначено для обучающихся 7-11 лет первого года обучения.

Адресность: конспект занятия предназначен для проведения занятия с детьми в системе дополнительного образования.

### Методические рекомендации:

Проведение занятия на тему «Манипулятор «мышь». «Рабочий стол», папки, файлы, ярлыки. «Корзина»» с детьми младшего школьного возраста целесообразно перед начальным изучением дополнительной общеразвивающей программы «Занимательная информатика».

Перед работой за компьютером педагогу с детьми следует повторить правила техники безопасности и правила поведения в компьютерном кабинете, алгоритм включения и выключения компьютера.

Рассказ педагога об истории развития компьютерной мыши для лучшей наглядности можно сопроводить показом презентации или видеофильма. Желательно педагогу на занятии показать компьютерные мыши различных моделей и годов выпуска: от старых до современных. Так дети лучше прочувствуют эволюцию развития компьютерной техники. Детям более старшего возраста можно дополнительно рассказать о разъемах проводных компьютерный мышей, их разницу.

С целью развития познавательной активности в процессе занятия провести тематическую интеллектуальную разминку: разгадать кроссворд, загадки, анаграммы, ребусы и т.д. Задание можно связать с повторением предыдущей темы занятия «Из чего состоит компьютер». Тогда разминка будет носить характер повторения ранее изученного материала.

## Предполагаемые результаты применения конспекта как методической продукции:

Данную методическую разработку можно использовать ежегодно при работе с детьми первого года обучения. Одним из главных результатов ее применения на занятии, будет являться желание обучающихся в домашних условиях продолжать осваивать операционную систему Windows.

Тип занятия: формирование новых знаний, умений, навыков.

Форма занятия: практическое.

Форма организации работы: групповая.

Состав учебной группы: до 10 обучающихся (преимущественно мальчики) в возрасте 7-11 лет первого года обучения.

Место занятия в ДОП: относится к разделу «Операционная система Windows».

## Степень сложности занятия: средний уровень сложности.

Цель: изучение манипулятора «мышь», понятий «Рабочий стол», папки, файлы, ярлыки. «Корзина»

## Задачи:

- обучающие:

- познакомить с историей развития компьютерной мыши;
- закрепить умения и навыки по работе с мышью;
- познакомить с понятиями «Рабочий стол», папки, файлы, ярлыки. «Корзина»
- научить создавать, папки и ярлыки; переименовывать их и удалять;
- повторить основные устройства компьютера;
- повторить правила техники безопасности, правила поведения в кабинете информатики, правильной посадки за компьютером;
- повторить алгоритм включения и выключения компьютера;

- развивающие:

- развивать познавательные способности;
- развивать мелкую моторику, память, внимание, образное мышление, умение слушать;
- развивать логическое и пространственное мышление;
- развивать словарный запас и навыков общения;
- развивать умения работать индивидуально и в команде.
- воспитательные:
	- воспитывать ответственность за результат труда;
	- воспитывать уважительное отношение друг к другу;
	- повышать мотивацию обучающихся на занятии за счет интереса к теме занятия.

### Планируемые результаты занятия:

- личностные:

- формирование интереса к общей теме занятия;
- развитие мотивации в необходимости овладения навыками работы в операционной системе Windows;
- развитие умений в самостоятельном освоении работы на компьютере.

- метапредметные:

- умение понять задание при решении интеллектуальной головоломки;
- умение понять и применить алгоритм действий при работе с мышью, ярлыками, папками, файлами;
- умение в общей теме занятия запускать программное обеспечение и составлять логическую последовательность работы в нем
- развитие внимания, усидчивости, логики.

- предметные:

- изучение новых действий при работе на компьютере;
- умение использовать новые знания при работе на компьютере;
- закрепление алгоритмических действий при работе с мышью, ярлыками, папками, файлами;
- понимание задания и выполнение его в интеллектуальной разминке.

## Методы обучения:

- объяснительно-иллюстративный (показ презентации);

- практический (работа на компьютере).

## Технологии:

- здоровьесберегающие (интеллектуальная разминка);

- информационно-коммуникационные.

## Дидактический материал:

- программное обеспечение: задания на развитие умений и навыков по работе с мышью;

- распечатанные задания на каждого обучающегося для проведения интеллектуальной разминки (Приложение 1);

- презентация «История компьютерной мыши» (Приложение 2).

## Материально-техническое оснащение занятия:

- учебный кабинет;

- компьютерные столы с персональными компьютерами (на каждого обучающегося) с установленным программным обеспечением (задания на развитие умений и навыков по работе с мышью);

- отдельные столы для устной работы;

- компьютерные стулья с подлокотниками (на каждого обучающегося);
- маркерная доска, маркеры;
- фломастеры (на каждого обучающегося);
- проектор с экраном;
- различные модели мышек (от старых до современных)

## План занятия:

- 1. Организационная часть (5 мин).
- 2. Просмотр презентации об истории развития компьютерной мыши (15 мин).
- 3. Выполнение практического задания (15 мин).
- 4. Физкультминутка (интеллектуальная разминка) (10мин).
- 5. Продолжение выполнения практического задания (20 мин).
- 6. Подведение итогов (5 мин).

Общая продолжительность занятия: 1 час 10 минут.

### Ход учебного занятия

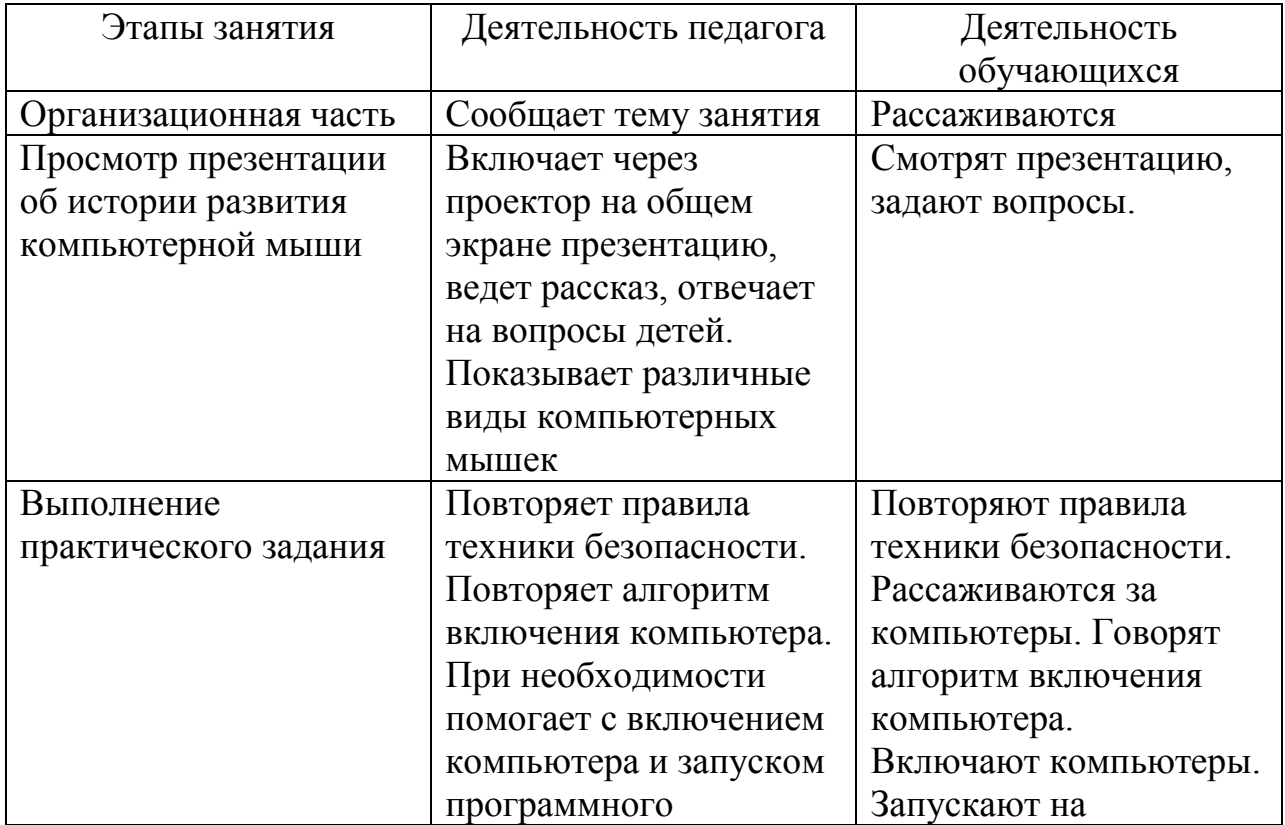

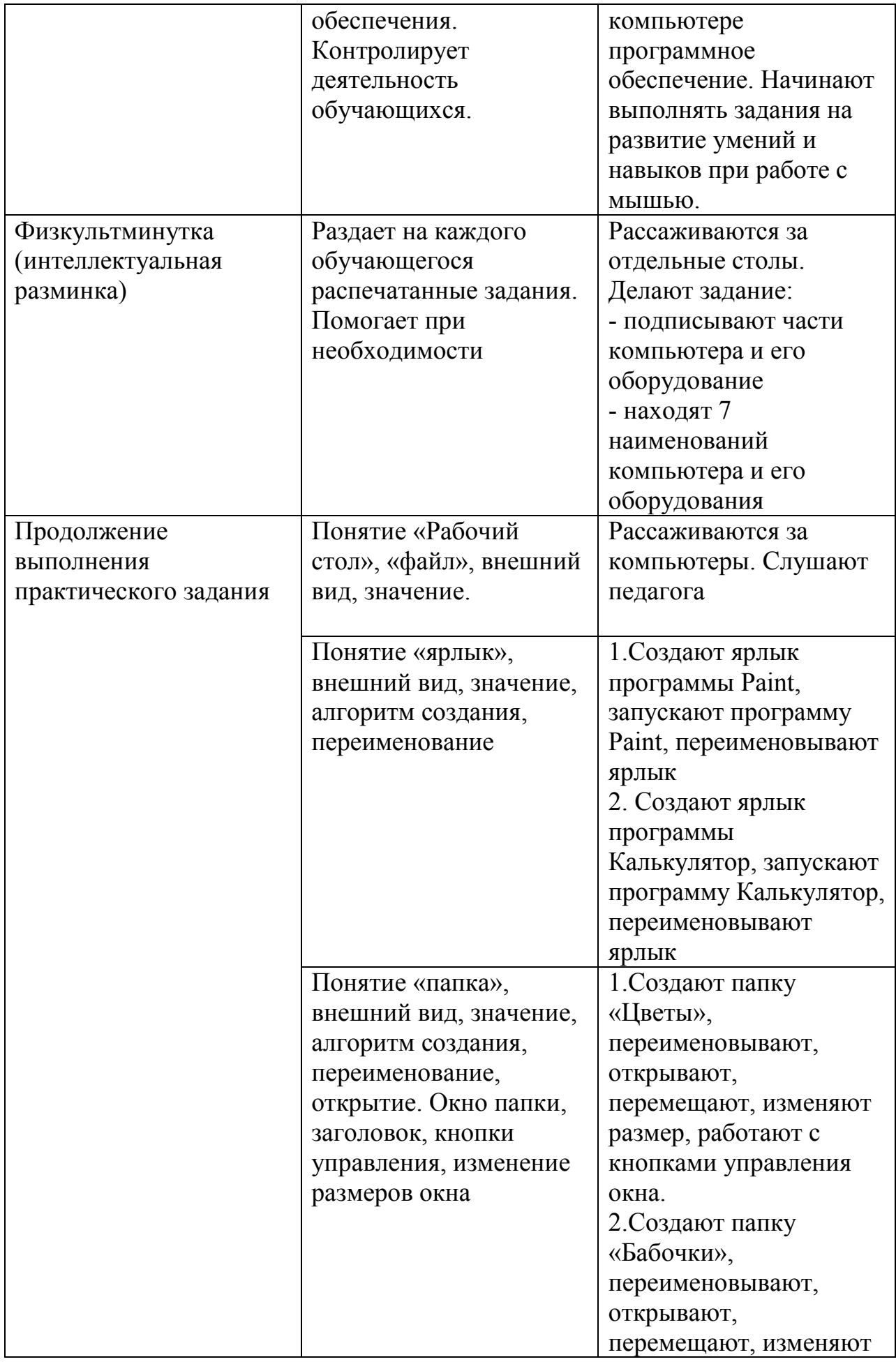

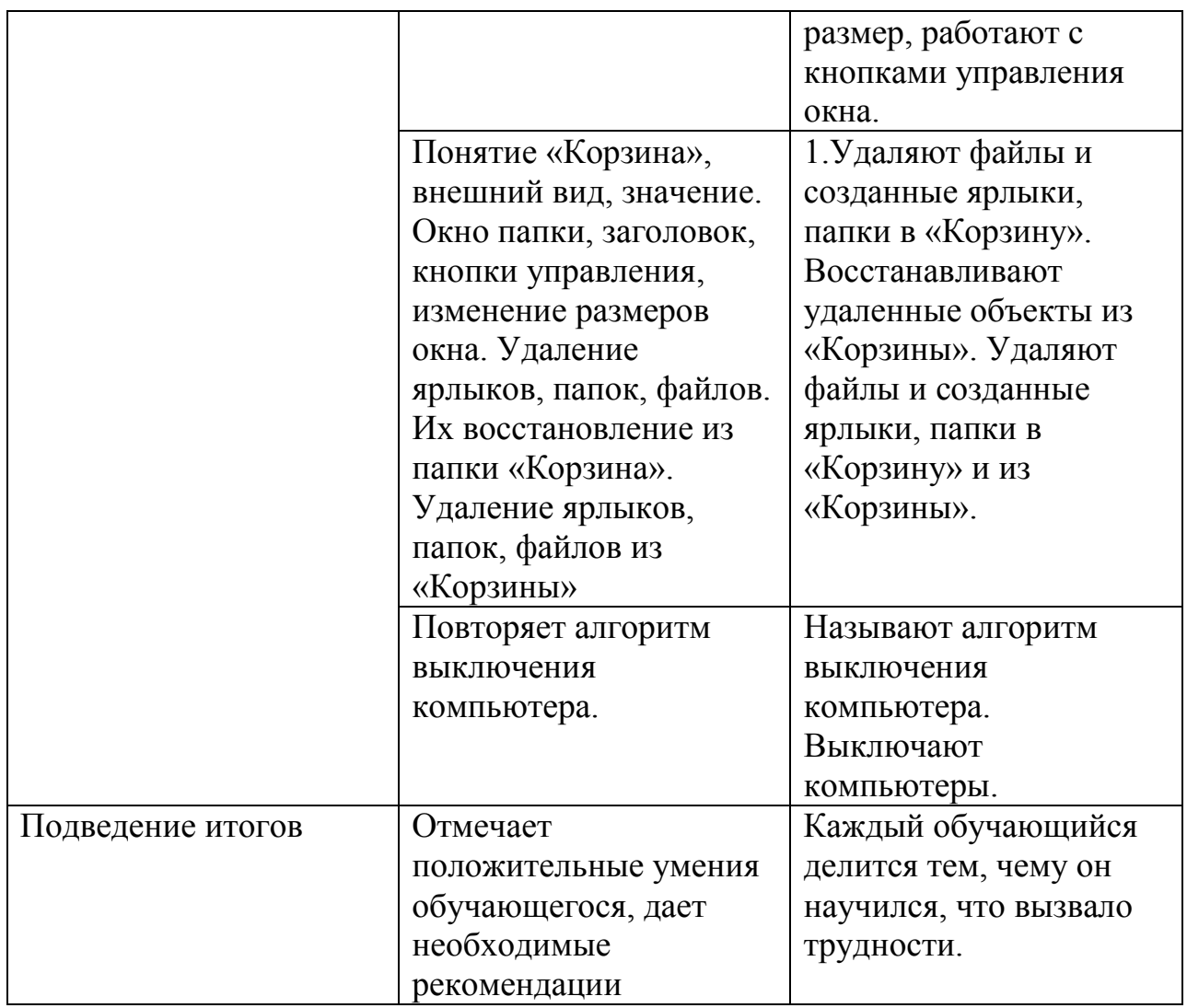

## Список литературы

- 1. Языканова Е.В.: Развивающие задания: тесты, игры, упражнения. 1 класс. ФГОС. – М.: Экзамен, 2013.
- 2. Сайт «Инфоурок.ру».
- 3. Сайт «nsportal.ru»

Задание: подпиши части компьютера и его оборудование

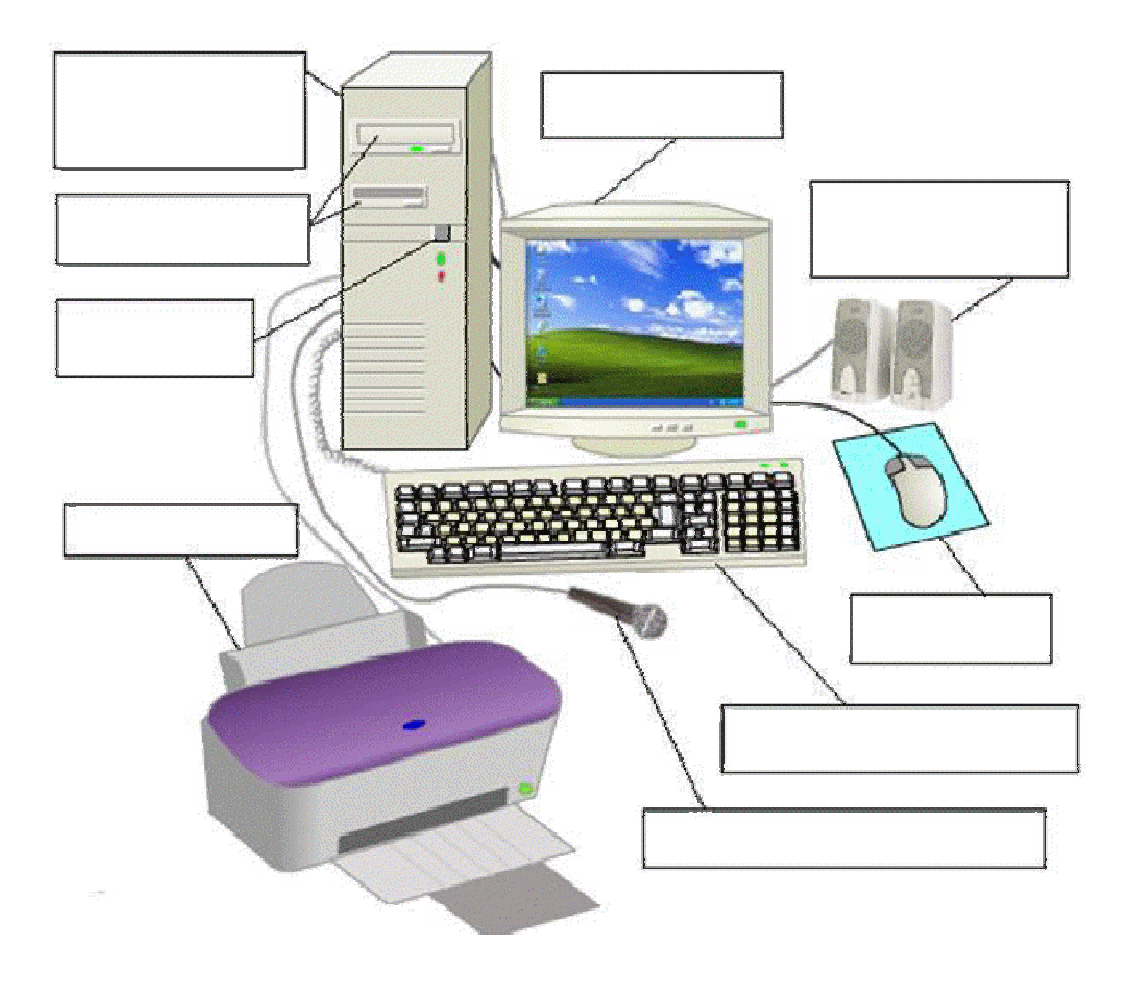

| Л                | B              | У                | Ц            | $\Gamma$      | Д              | Ч             | Ю            | Ь             | B            | X                | $\prod$        |
|------------------|----------------|------------------|--------------|---------------|----------------|---------------|--------------|---------------|--------------|------------------|----------------|
| $\boldsymbol{R}$ | $\mathcal{C}$  | T                | $\mathbf{P}$ | $\mathbf K$   | $\mathbf{y}$   | Ц             | Й            | Ю             | $\mathbf b$  | Ъ                | $\mathbf{P}$   |
| $\mathbf K$      | Л              | A                | B            | И             | A              | T             | y            | $\mathbf{P}$  | A            | 3                | И              |
| $\mathcal{C}$    | Ы              | y                | 3            | Щ             | H              | A             | И            | O             | Ж            | Э                | H              |
| M                | $\overline{O}$ | H                | И            | T             | $\overline{O}$ | $\mathbf{P}$  | Я            | Ц             | A            | T                | $\mathbf T$    |
| Й                | Ц              | $\boldsymbol{B}$ | $\mathbf{P}$ | T             | A              | $\mathbf{O}$  | H            | Щ             | К            | $\boldsymbol{B}$ | E              |
| M                | $\mathcal{C}$  | B                | П            | $\mathbf{O}$  | Ш              | Д             | Φ            | И             | $\mathbf{O}$ | Ж                | $\mathbf{P}$   |
| $\mathbf{P}$     | E              | Ш                | X            | Я             | $\mathbf{P}$   | $\mathcal{C}$ | M            | И             | Л            | Б                | $\mathbf b$    |
| Ш                | B              | $\mathcal{C}$    | К            | A             | H              | E             | $\mathbf{P}$ | У             | $\mathbf{O}$ | H                | Л              |
| $\mathbf{P}$     | Ь              | E                | Ш            | X             | Ъ              | Ю             | Э            | $\mathcal{C}$ | H            | Я                | $\mathbf{P}$   |
| Ж                | Д              | $\mathbf{O}$     | $\mathbf{P}$ | $\mathcal{C}$ | Ч              | T             | $\mathbf b$  | Л             | $\mathbf K$  | $\mathbf{P}$     | A              |
| H                | A              | У                | Ш            | H             | И              | К             | И            | У             | И            | Ц                | $\overline{3}$ |

Задание: найди 7 наименований компьютера и его оборудования

Ответы:

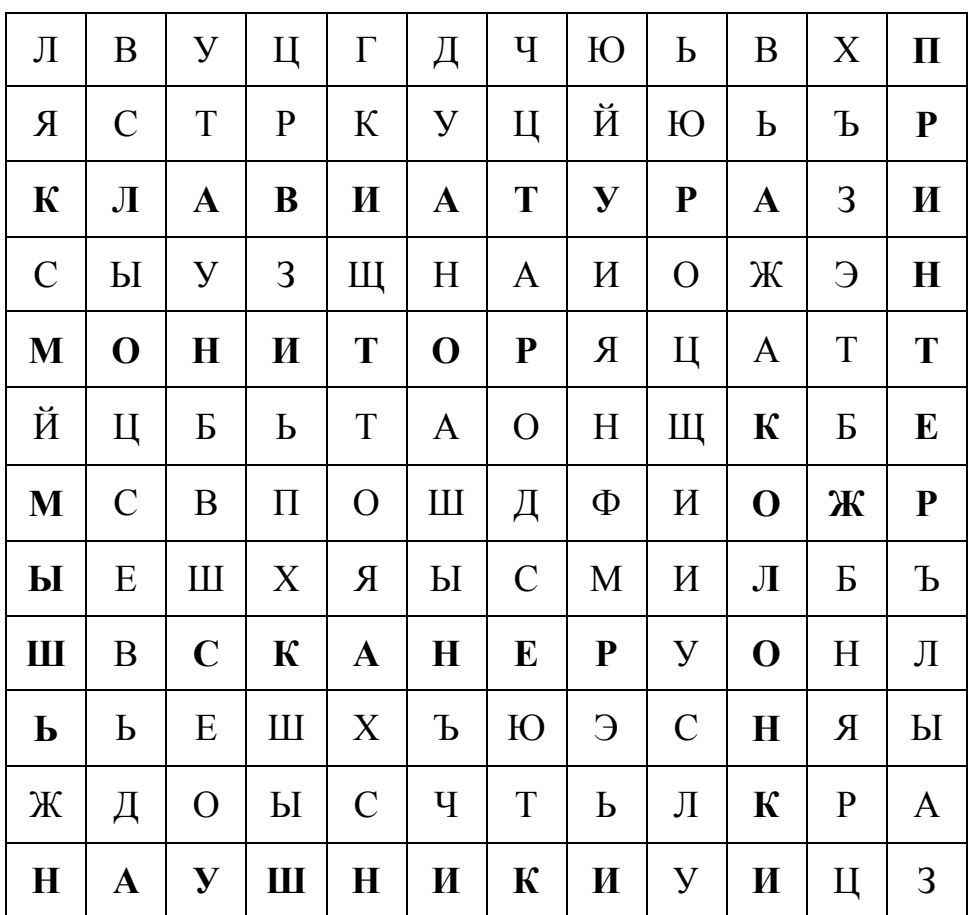

## Приложение 2

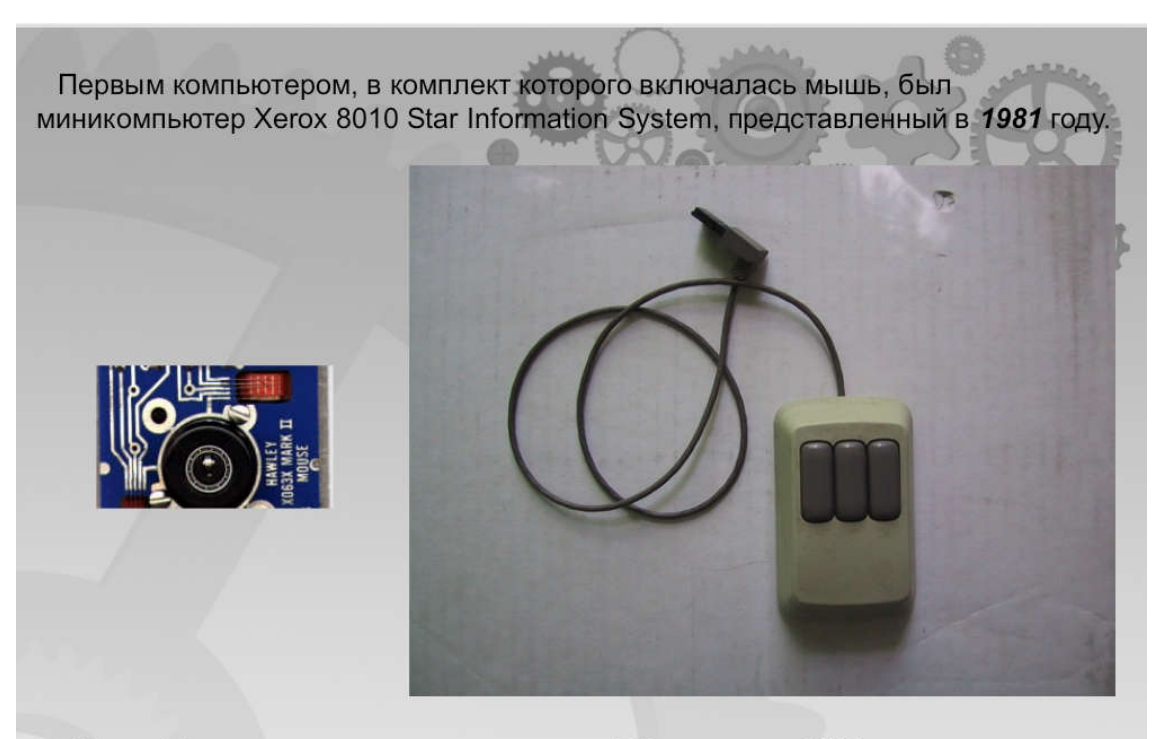

Мышь Хегох имела три кнопки и стоила 400 долларов США, что соответствует сейчас примерно 900 долларам.

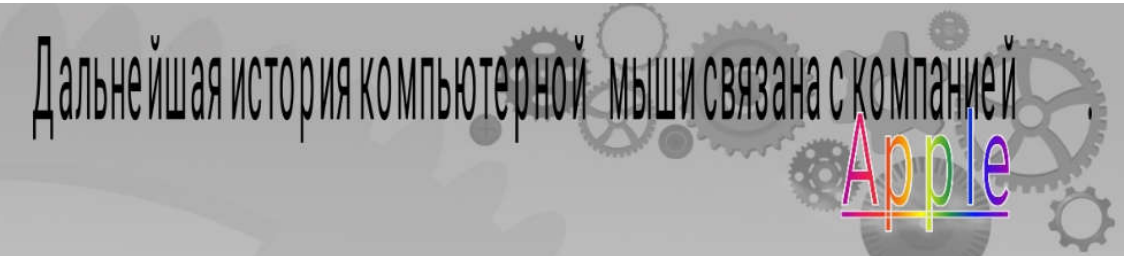

В 1983 году Apple выпустила свою собственную модель однокнопочной мыши для компьютера Lisa, стоимость которой удалось уменьшить до 25 долларов. Впервые компьютерная мышь стала доступна обычным пользователям

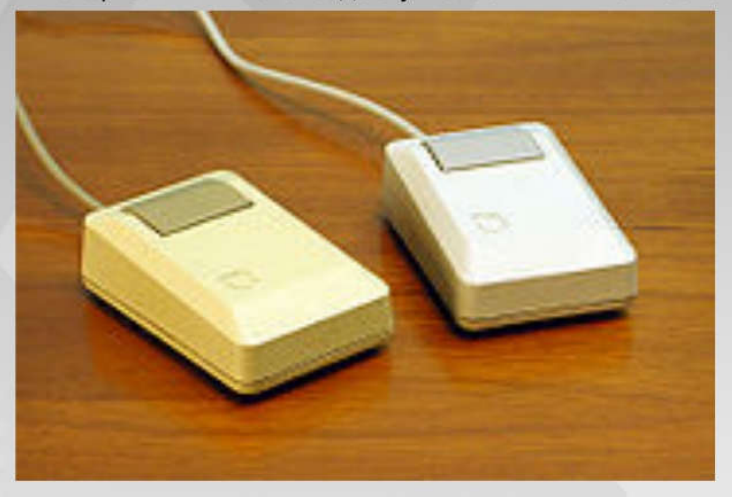

www.fppt.info

Современный вид мышь приобрела в Федеральной политехнической школе Лозанны, благодаря профессору Жану-Даниэлю Нико, а также инженеру и часовщику Андре Гиняру.

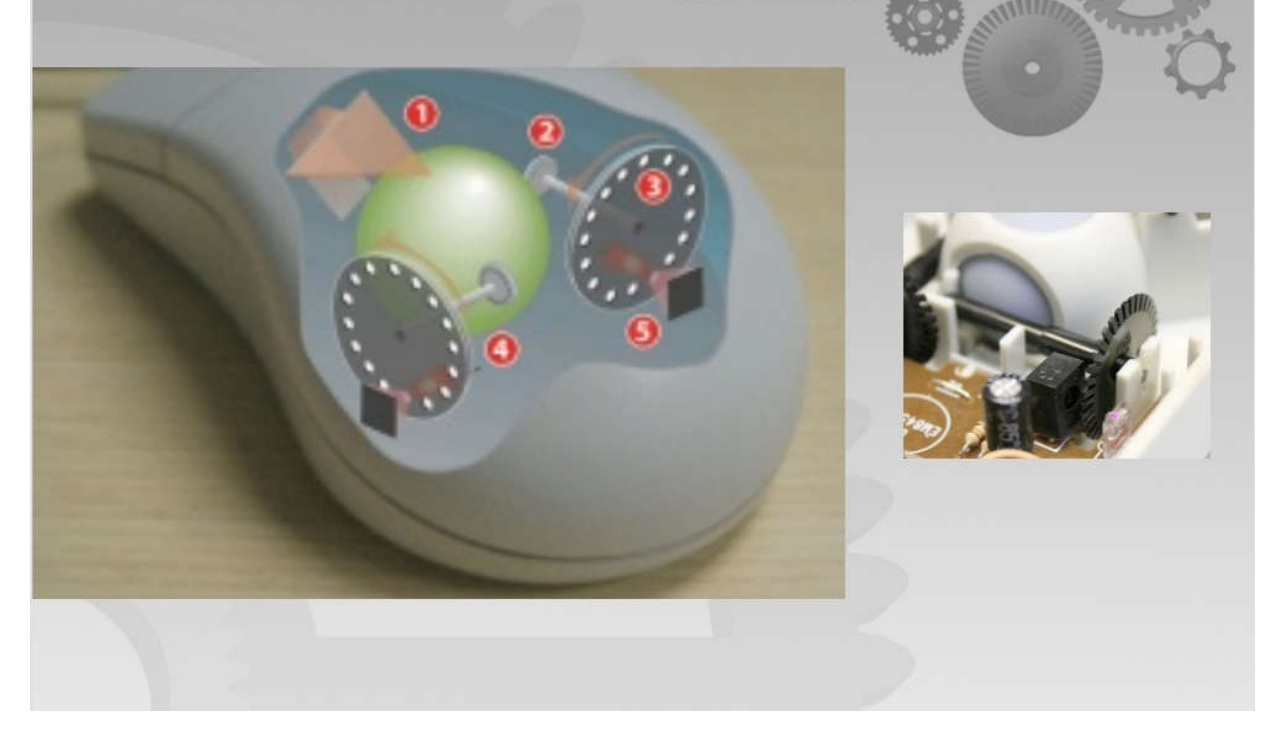

Естественно, что с 1962 года конструкция мыши существенно изменилась, появилось множество моделей от различных производителей, существенно превосходящих предшественницу по своим функциональным возможностям. Уже давно не ново колесо прокрутки.

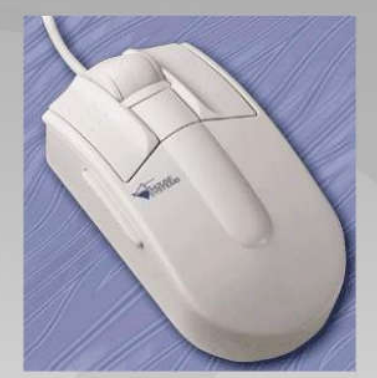

нововведение Совсем недавнее **ВОЗМОЖНОСТЬ** наклонять колесо вправо и влево и, таким образом, производить перемещение  $\overline{10}$ вертикали и горизонтали.

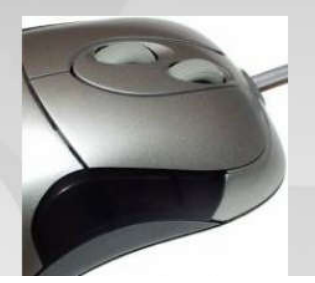

Специалисты из **A4Tech** решили, что пользователь никак не обойдется без были ДВУХ скролликов, которые  $\mathsf{M}$ установлены место одного на стандартного. Вторым колесом, как вы догадались, осуществляется уже горизонтальная прокрутка содержимого окна.

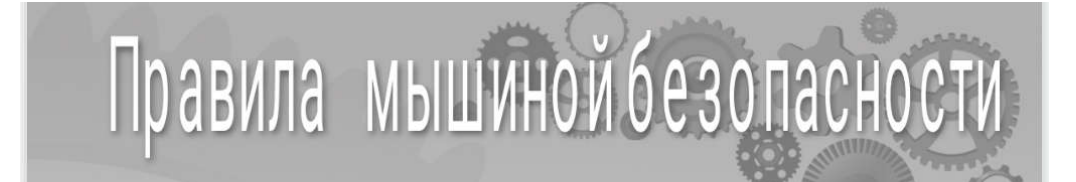

- 1. Использовать поддерживающую локоть платформу или же подложить под кистевой сустав подушечку. Лучше всего если ее высота будет 1,5-2 см.
- 2. Ограничить время, проводимое за компьютером. Лучше всего если это будет 4 часа.
- 3. Постоянно менять положение руки и тела.